Kostensollstellung Umbuchen durch Drag und Drop: Unterschied zwischen den Versionen

# Kostensollstellung Umbuchen durch Drag und Drop: Unterschied zwischen den Versionen

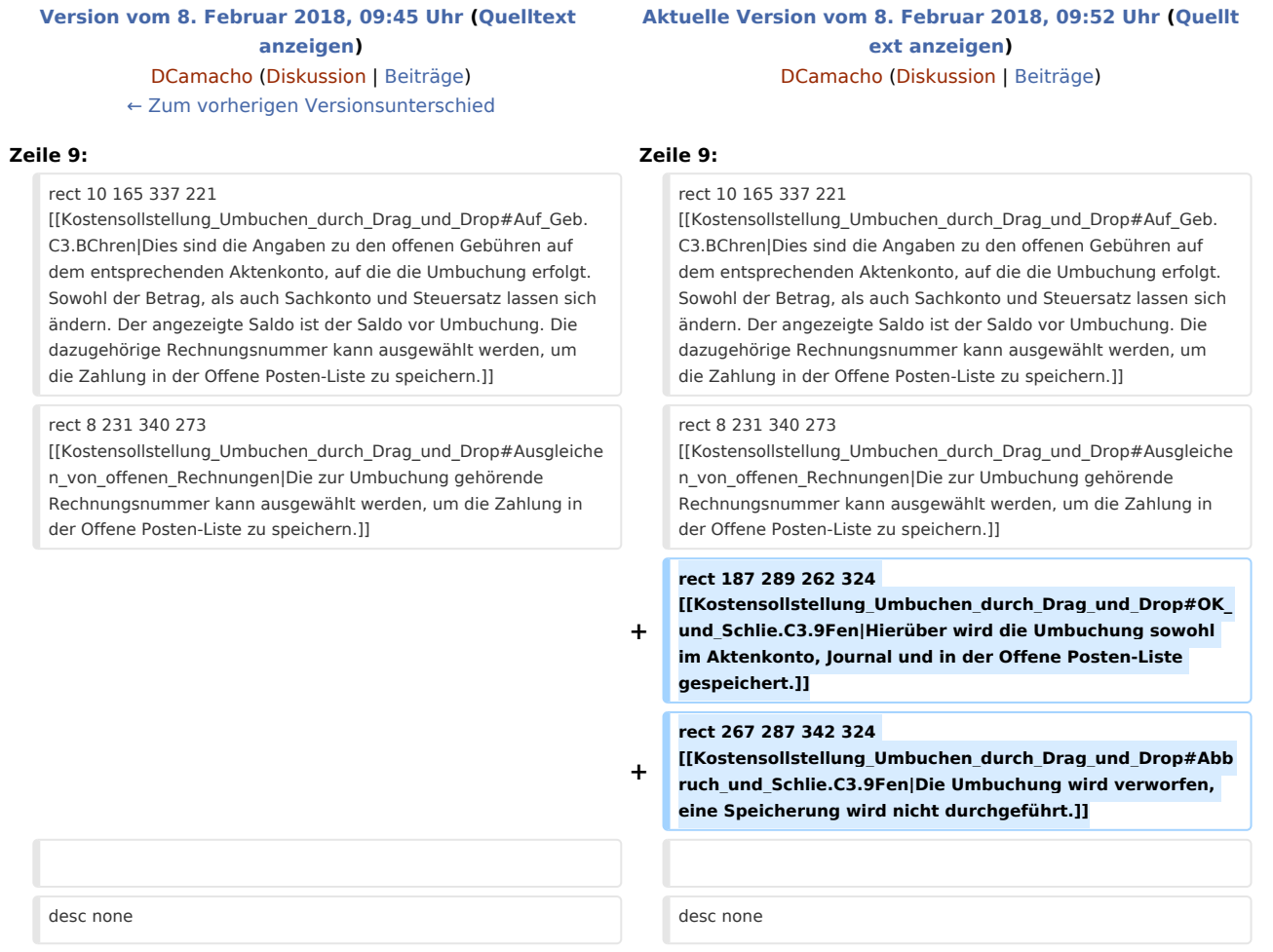

## Aktuelle Version vom 8. Februar 2018, 09:52 Uhr

#### [Hauptseite](https://onlinehilfen.ra-micro.de/index.php/Hauptseite) > [Aktenkonto](https://onlinehilfen.ra-micro.de/index.php/Kategorie:Aktenkonto) > [Kostensollstellung](https://onlinehilfen.ra-micro.de/index.php/Kostensollstellung) > [Kostensollstellung Umbuchen durch Drag und Drop](https://onlinehilfen.ra-micro.de)

#### **Inhaltsverzeichnis**

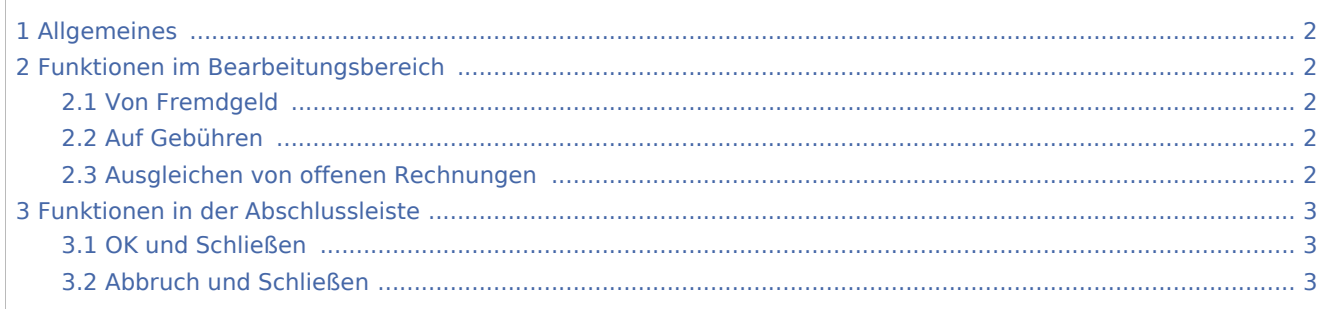

Kostensollstellung Umbuchen durch Drag und Drop: Unterschied zwischen den Versionen

### <span id="page-1-0"></span>Allgemeines

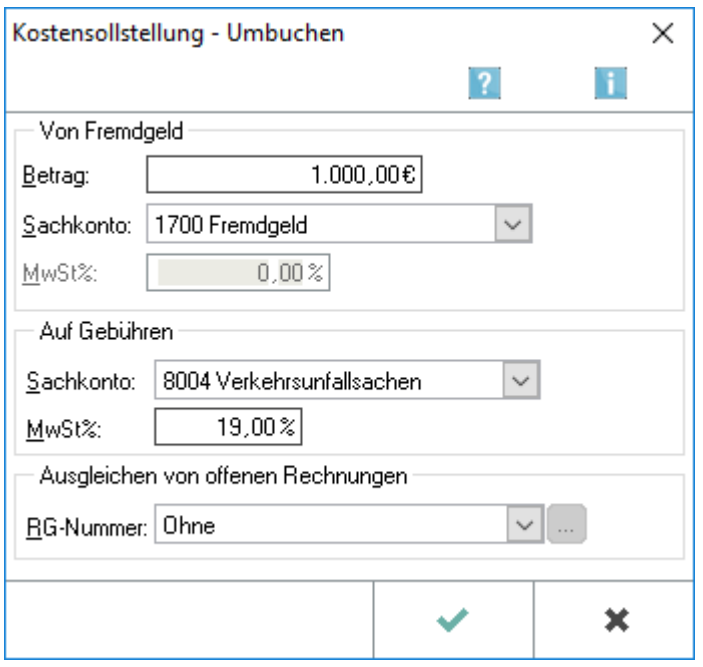

Sie können mit dem Mauszeiger Beträge verschieben und so Guthaben auf offene Gebühren umbuchen.

Die Umbuchung wird in den Aktenkonten, im Journal und in der Offene Posten-Liste gespeichert. Es ist nur möglich, Guthabenbeträge umzubuchen. Diese Programmfunktion ist nur in bestimmten Konstellationen zu nutzen. Umbuchungen, die Sie hierüber nicht tätigen können, führen Sie bitte weiterhin in der Finanzbuchhaltung durch.

### <span id="page-1-1"></span>Funktionen im Bearbeitungsbereich

#### <span id="page-1-2"></span>Von Fremdgeld

Dies sind die Angaben zum Guthaben auf dem betreffenden Aktenkonto, z. B. Fremdgeld. Sowohl der Betrag, als auch das Sachkonto lassen sich ändern. Der angezeigte Saldo ist der Saldo vor Umbuchung.

#### <span id="page-1-3"></span>Auf Gebühren

Dies sind die Angaben zu den offenen Gebühren auf dem entsprechenden Aktenkonto, auf die die Umbuchung erfolgt. Sowohl der Betrag, als auch Sachkonto und Steuersatz lassen sich ändern. Der angezeigte Saldo ist der Saldo vor Umbuchung. Die dazugehörige Rechnungsnummer kann ausgewählt werden, um die Zahlung in der Offene Posten-Liste zu speichern.

#### <span id="page-1-4"></span>Ausgleichen von offenen Rechnungen

Die zur Umbuchung gehörende Rechnungsnummer kann ausgewählt werden, um die Zahlung in der Offene Posten-Liste zu speichern.

Kostensollstellung Umbuchen durch Drag und Drop: Unterschied zwischen den Versionen

## <span id="page-2-0"></span>Funktionen in der Abschlussleiste

### <span id="page-2-1"></span>OK und Schließen

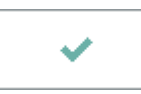

Hierüber wird die Umbuchung sowohl im Aktenkonto, Journal und in der Offene Posten-Liste gespeichert.

#### <span id="page-2-2"></span>Abbruch und Schließen

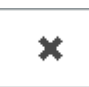

Die Umbuchung wird verworfen, eine Speicherung wird nicht durchgeführt.